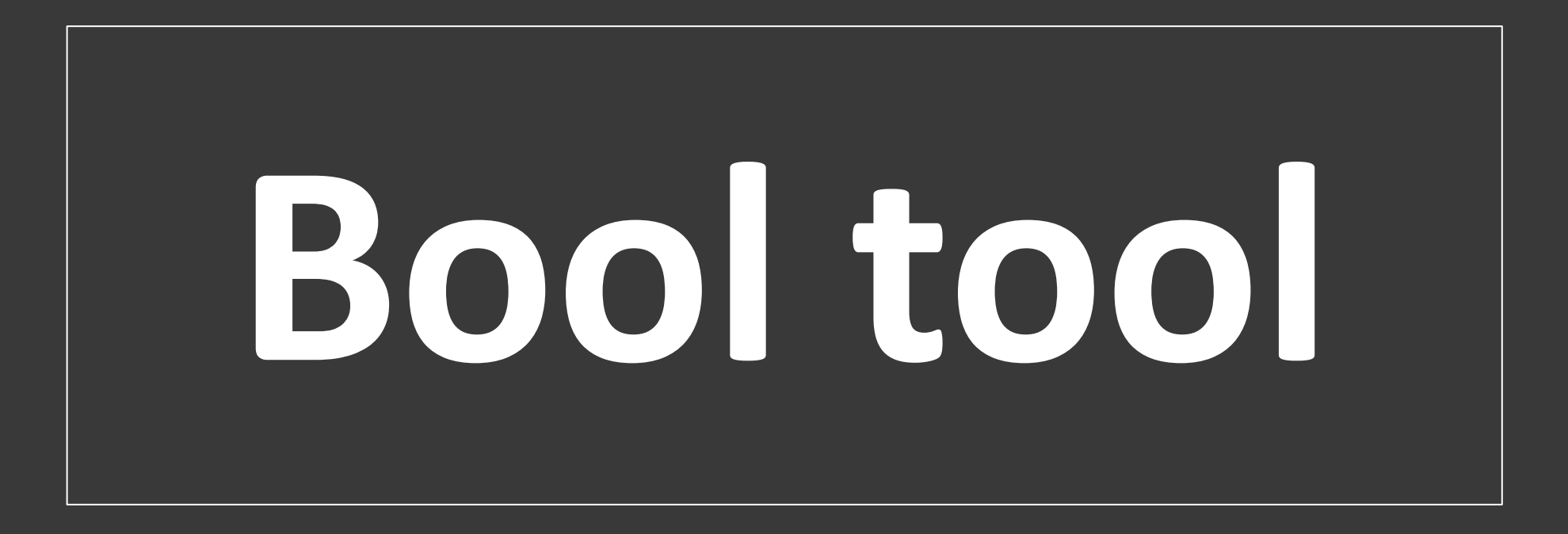

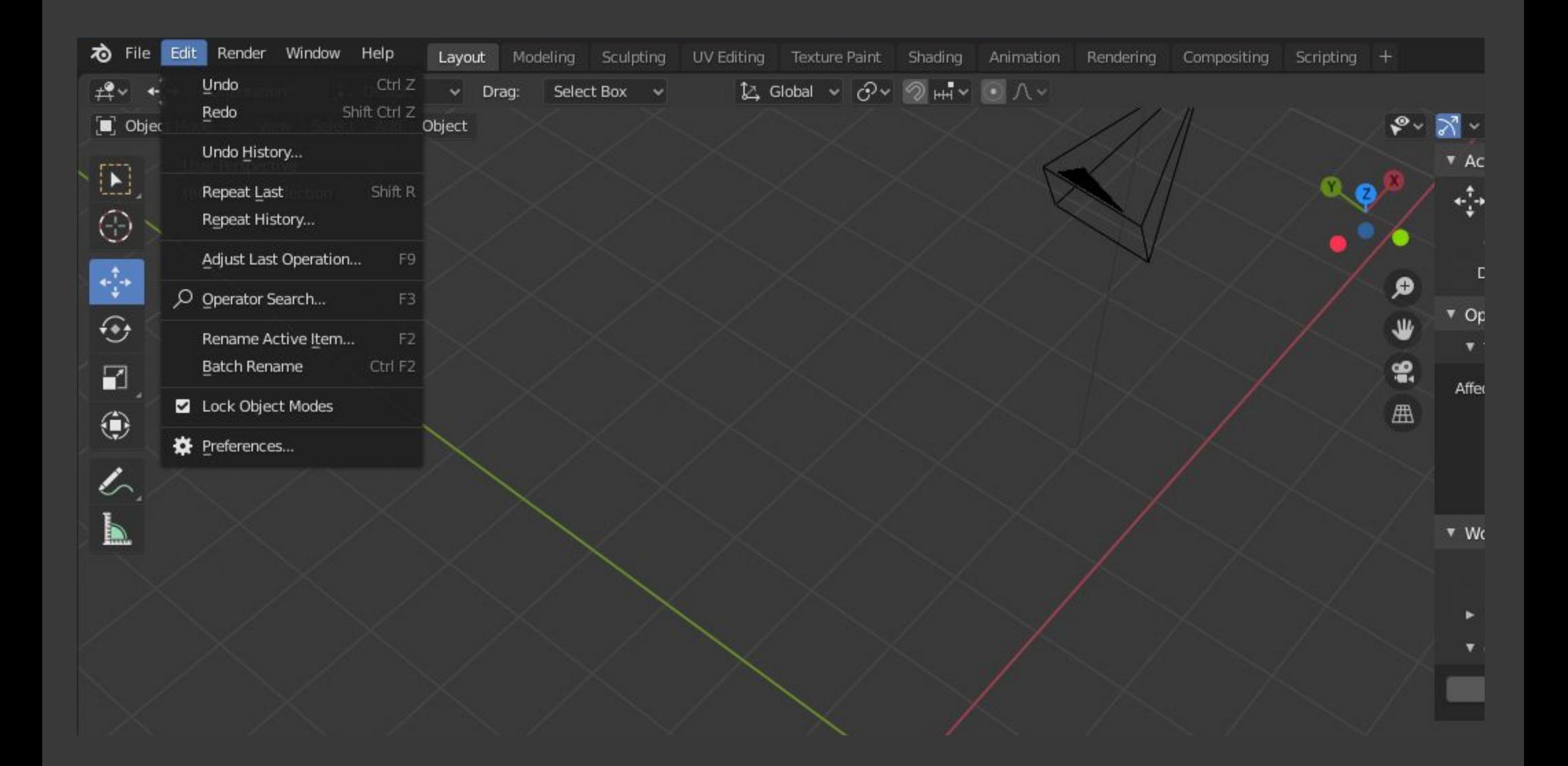

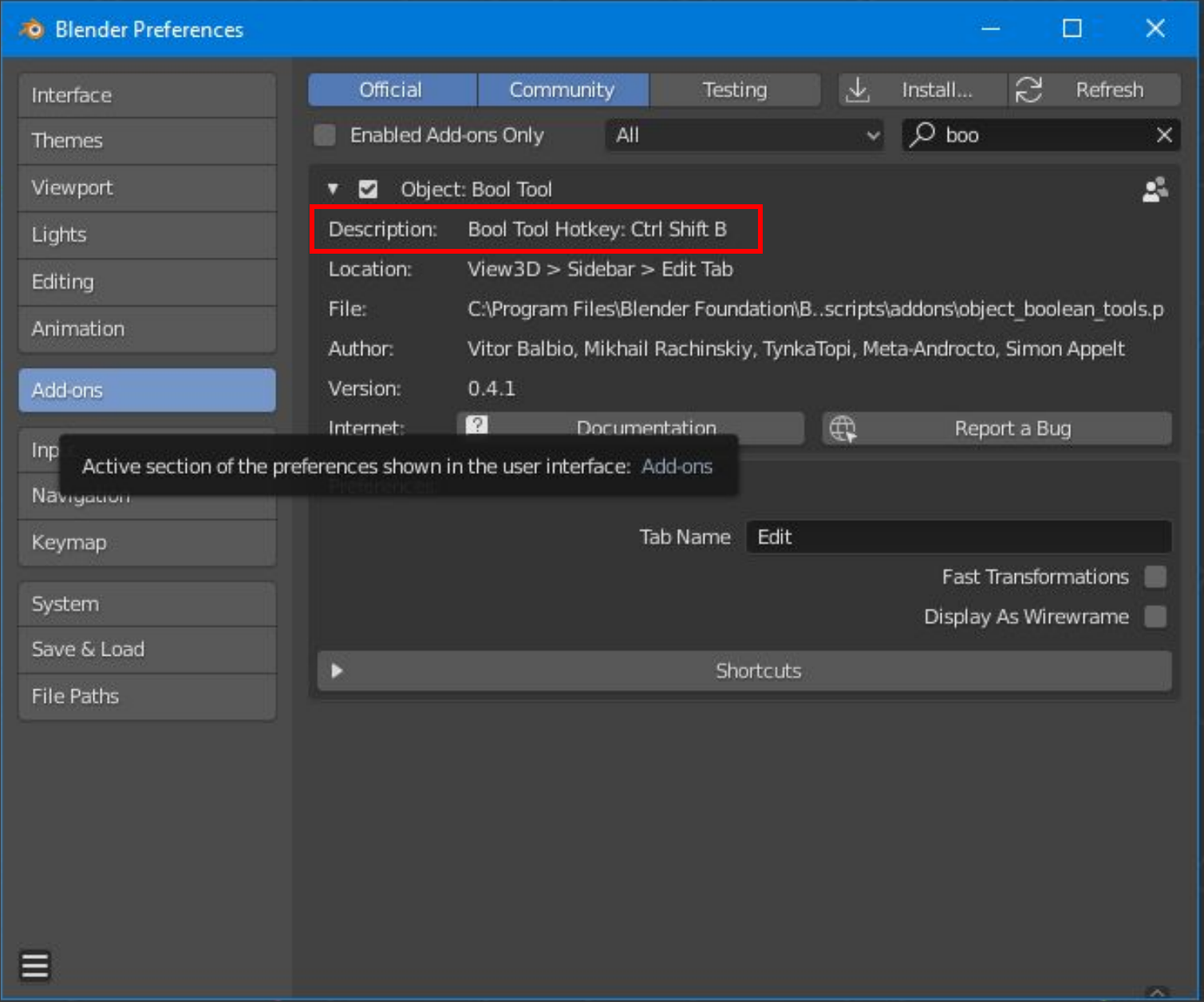

## CTRL+Shift+B

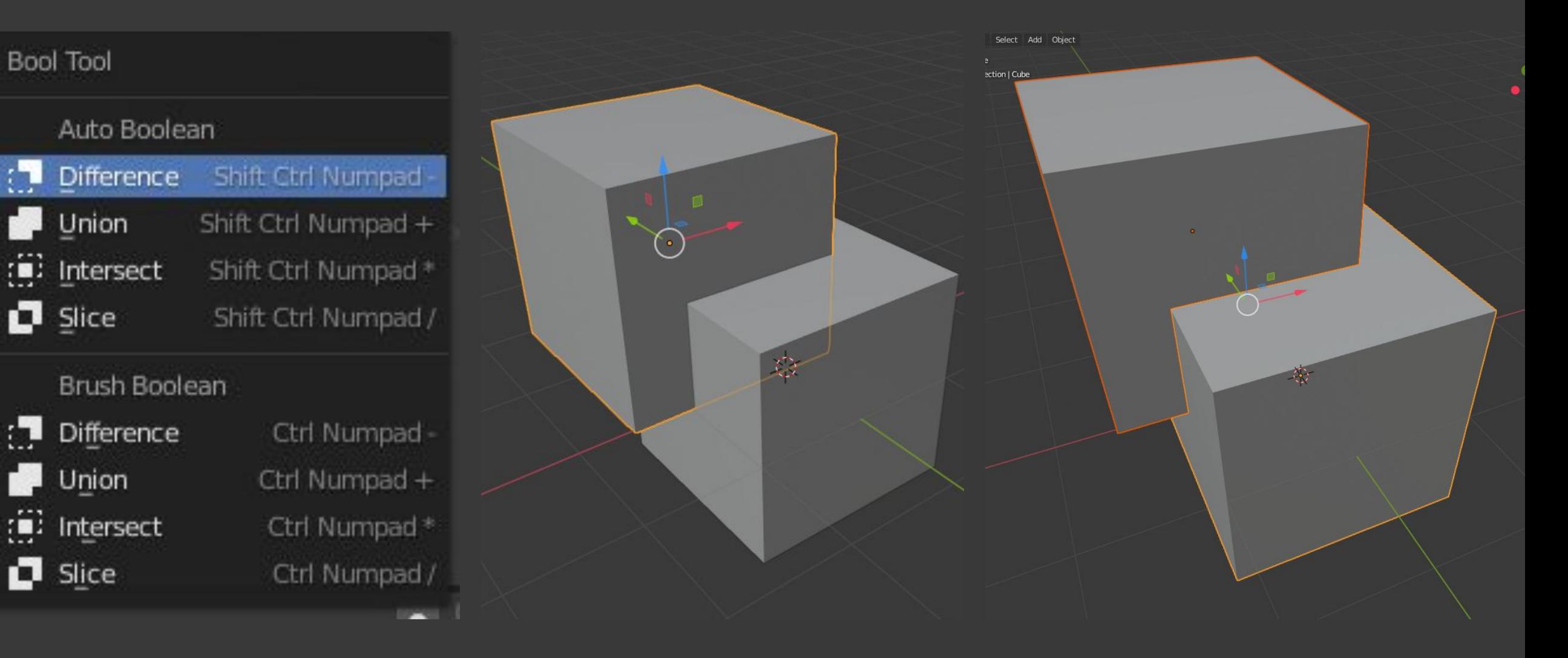

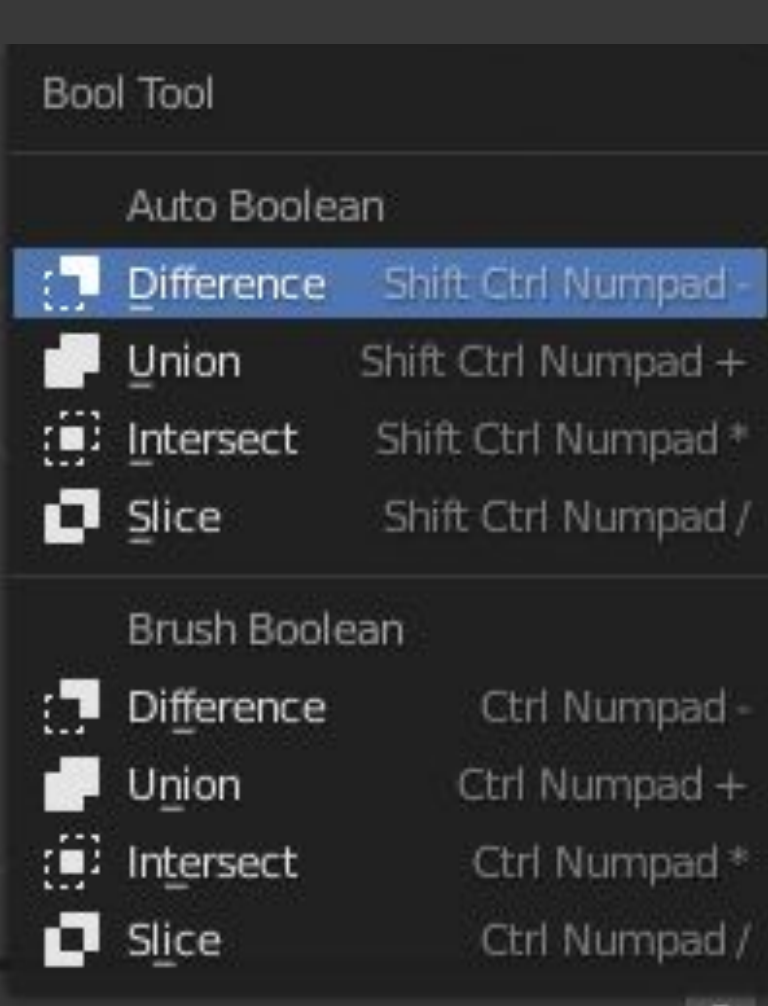

**CASE** 

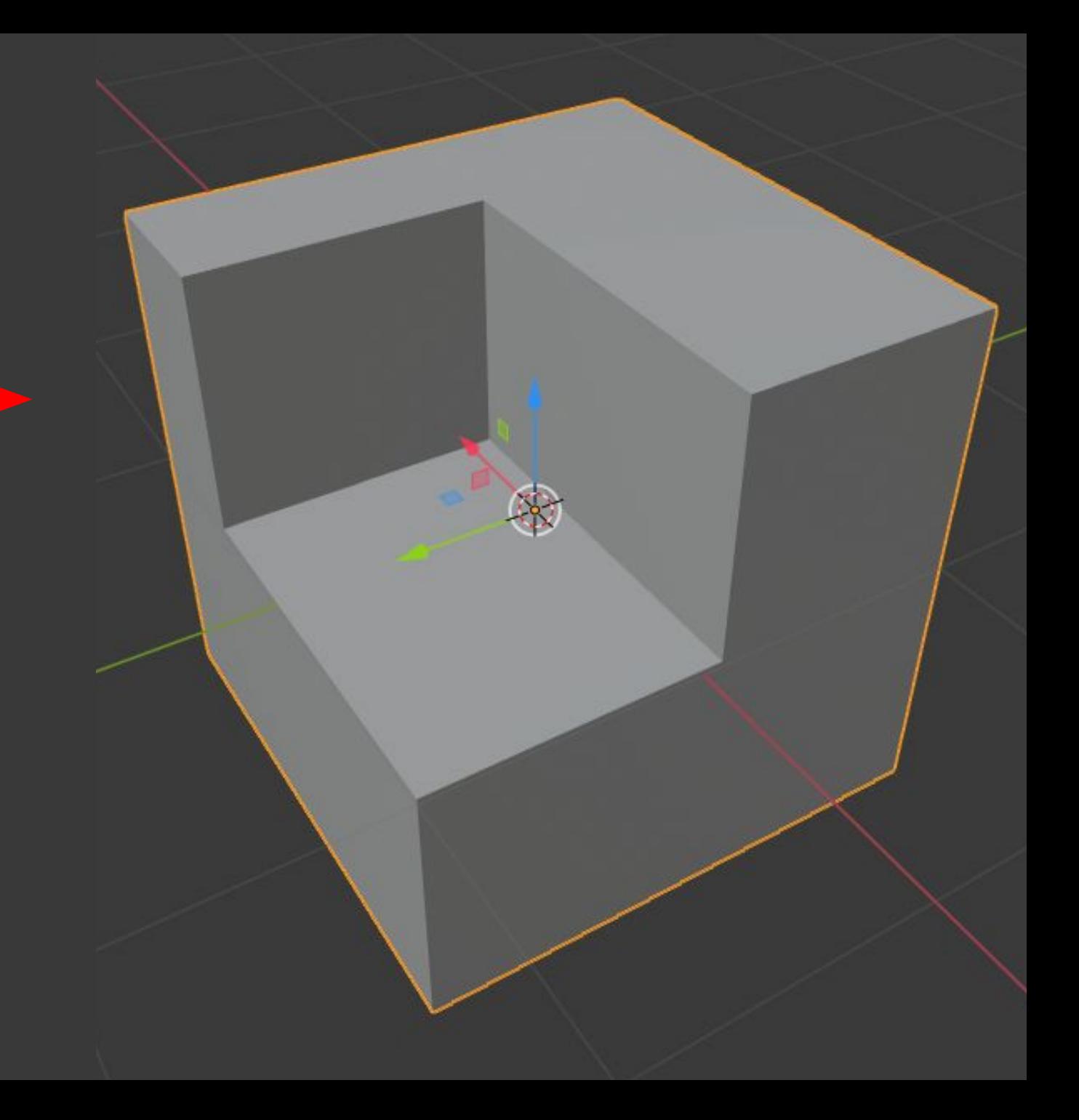

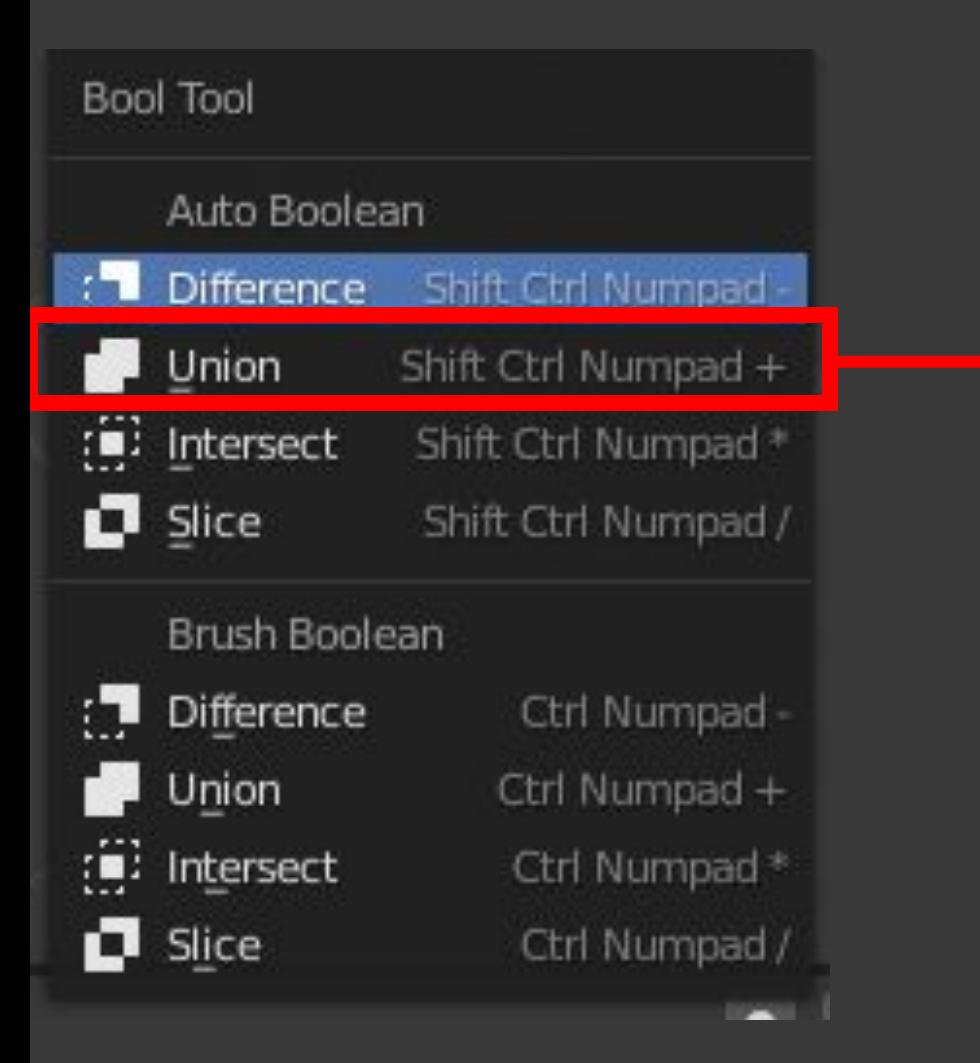

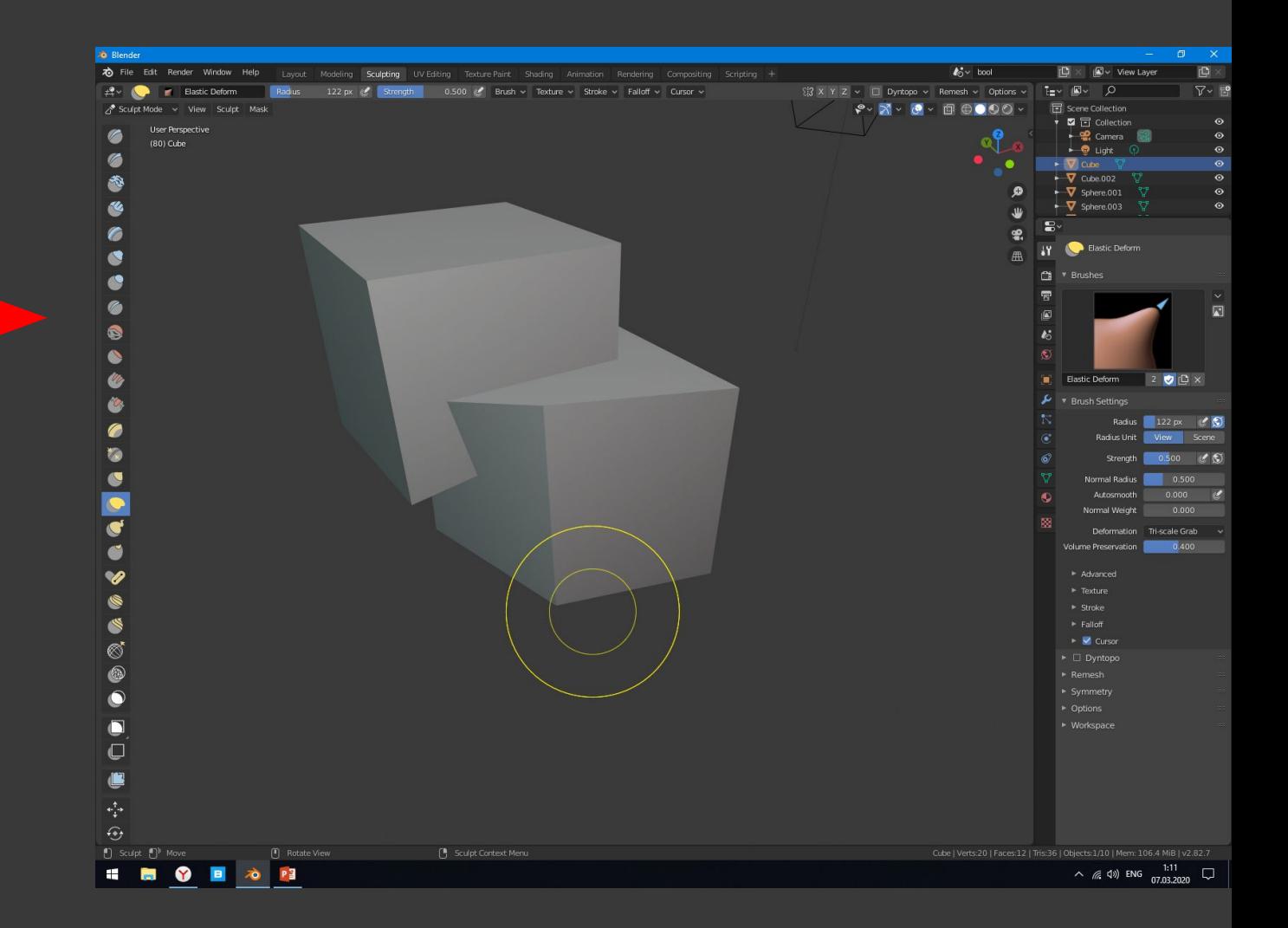

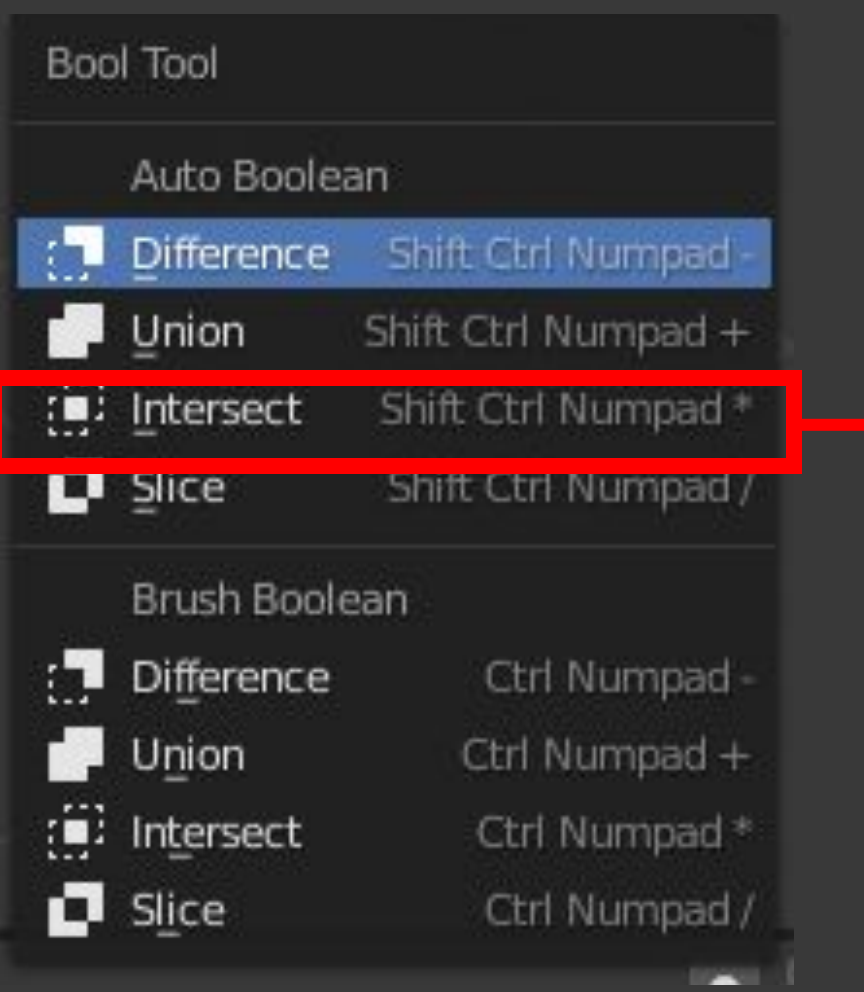

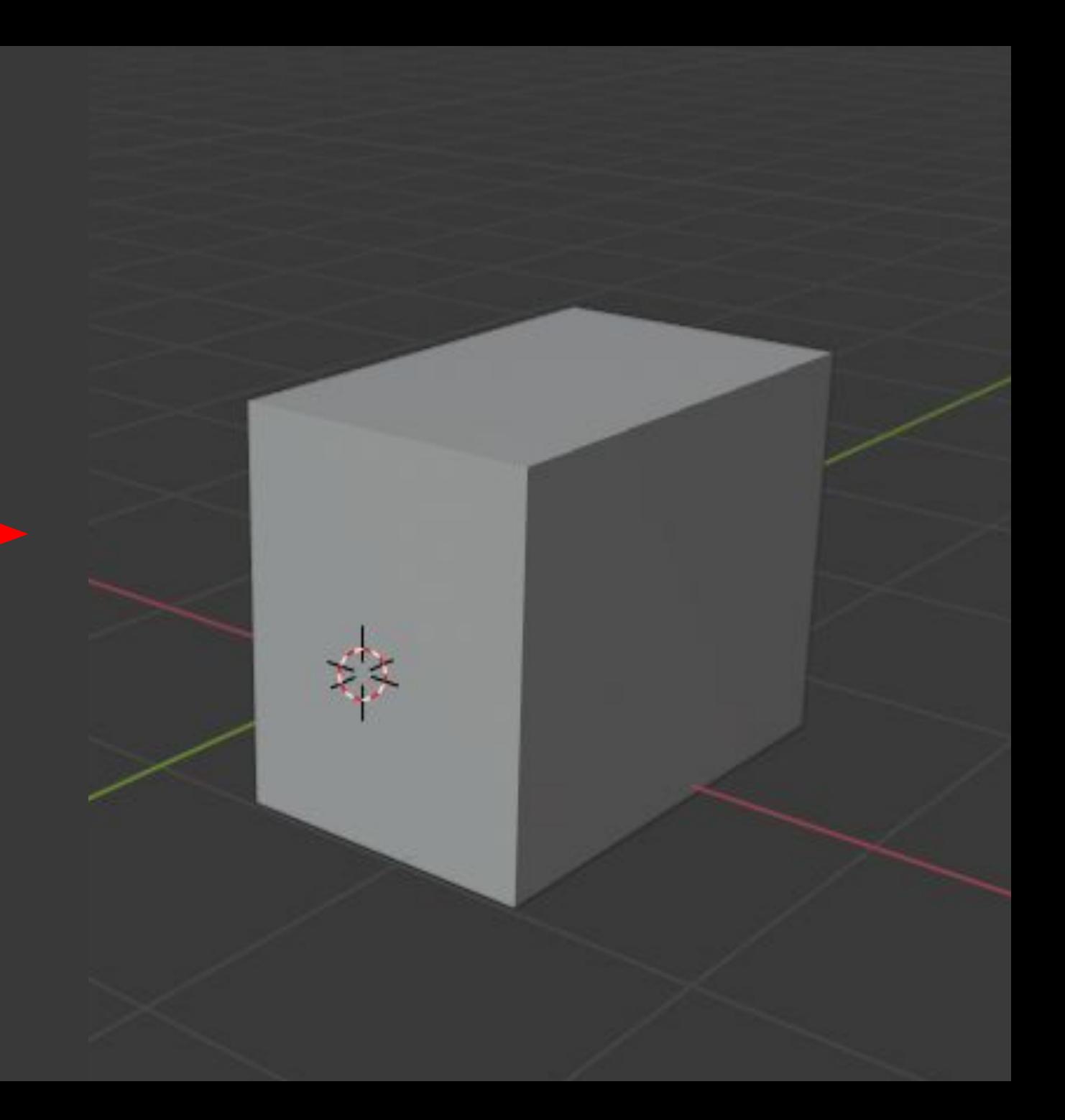

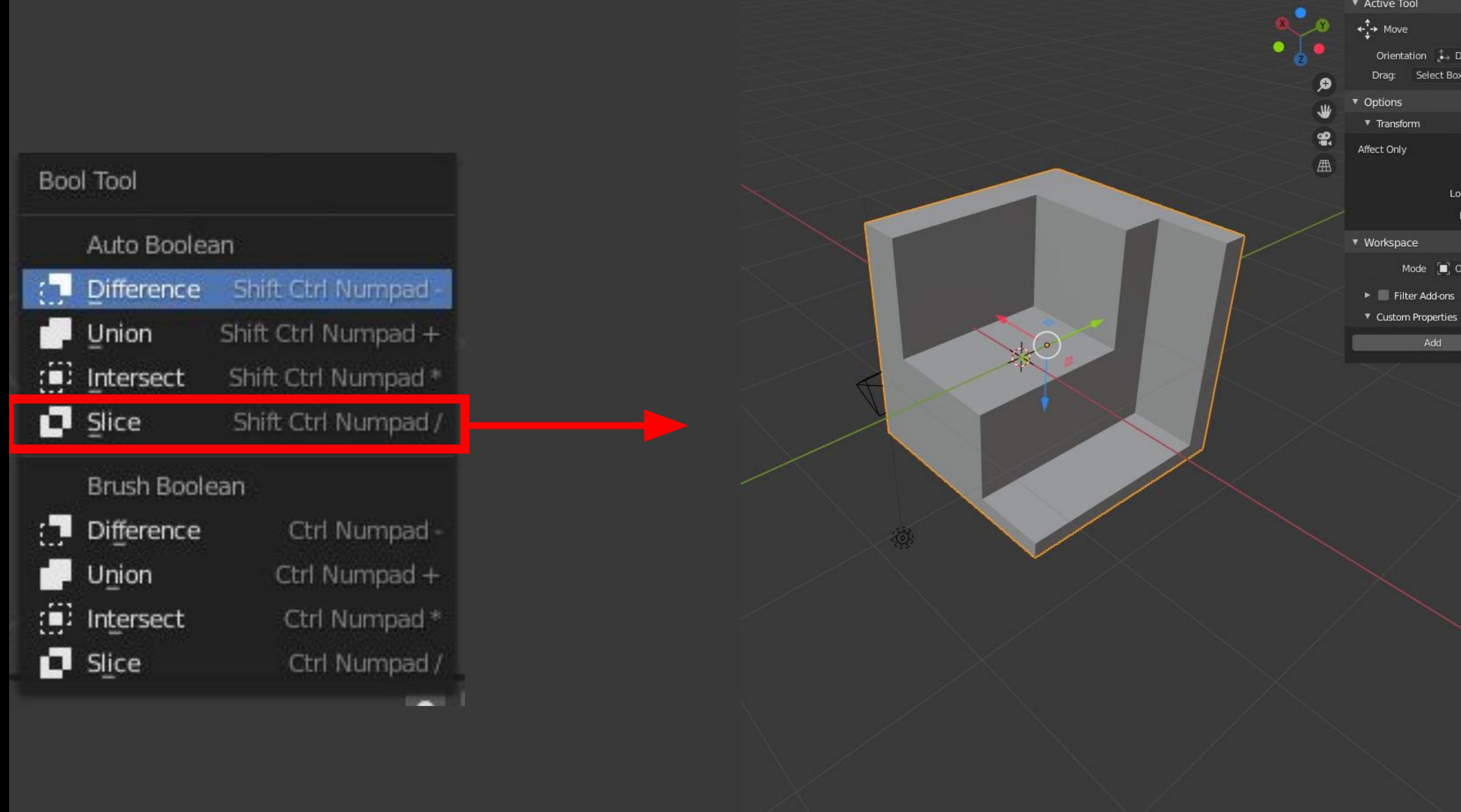

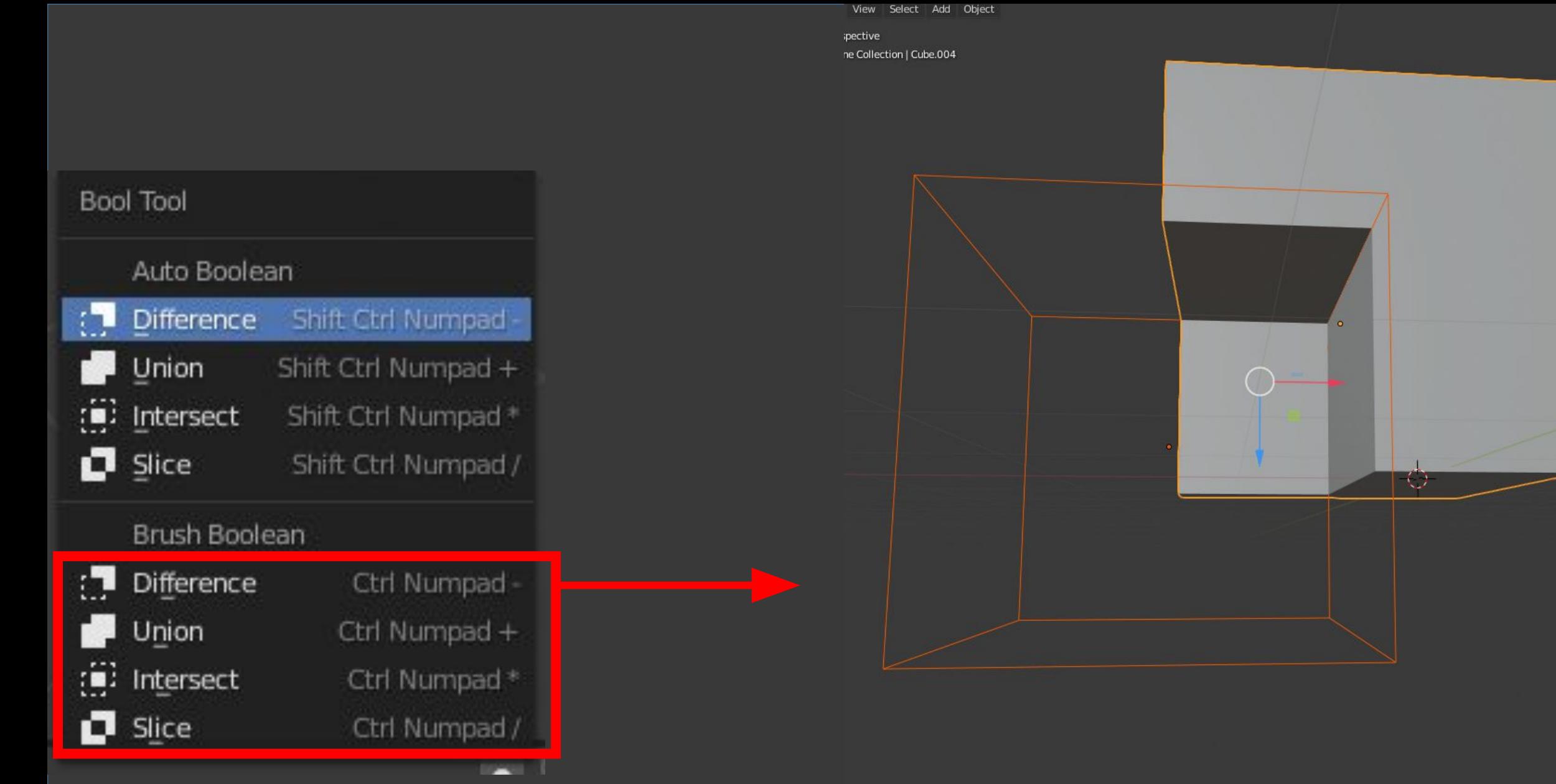

 $\mathcal{E}$ 

➊ ◙  $\mathbf{e}$ ₩  $\frac{1}{2}$  $\mathbb{A}$ 

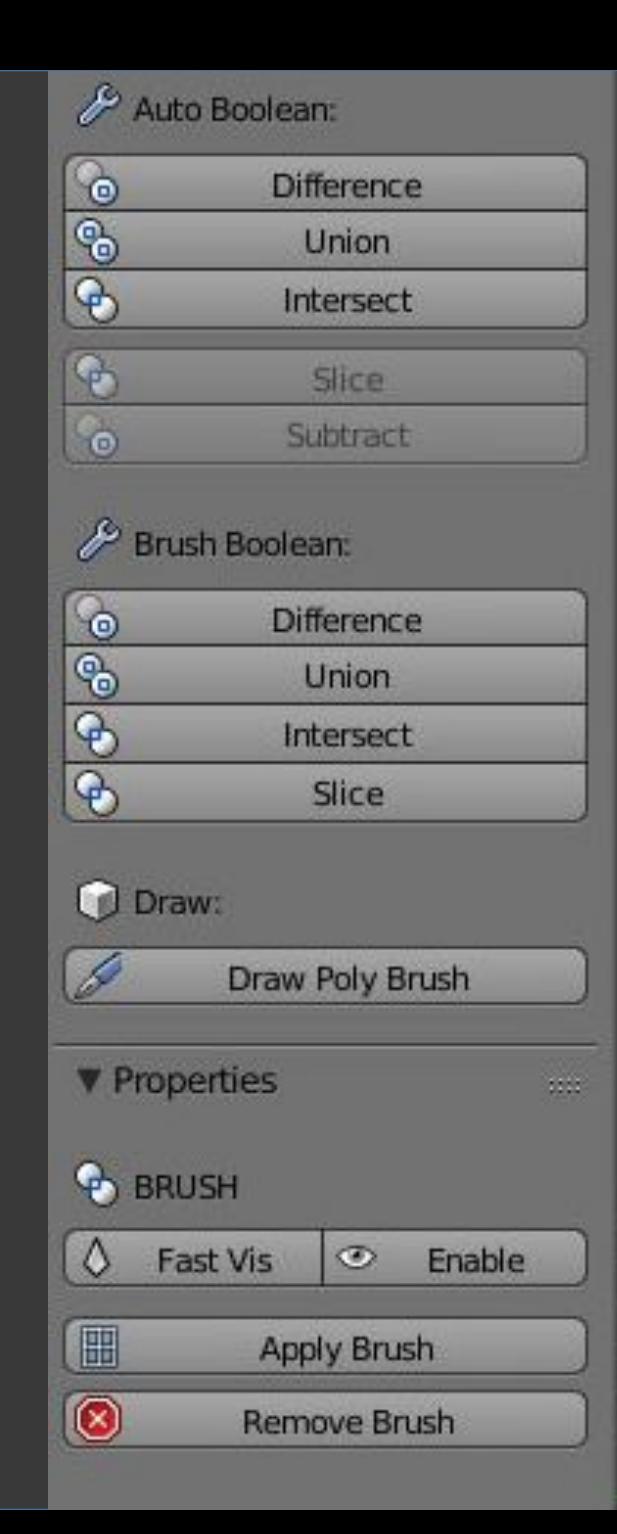

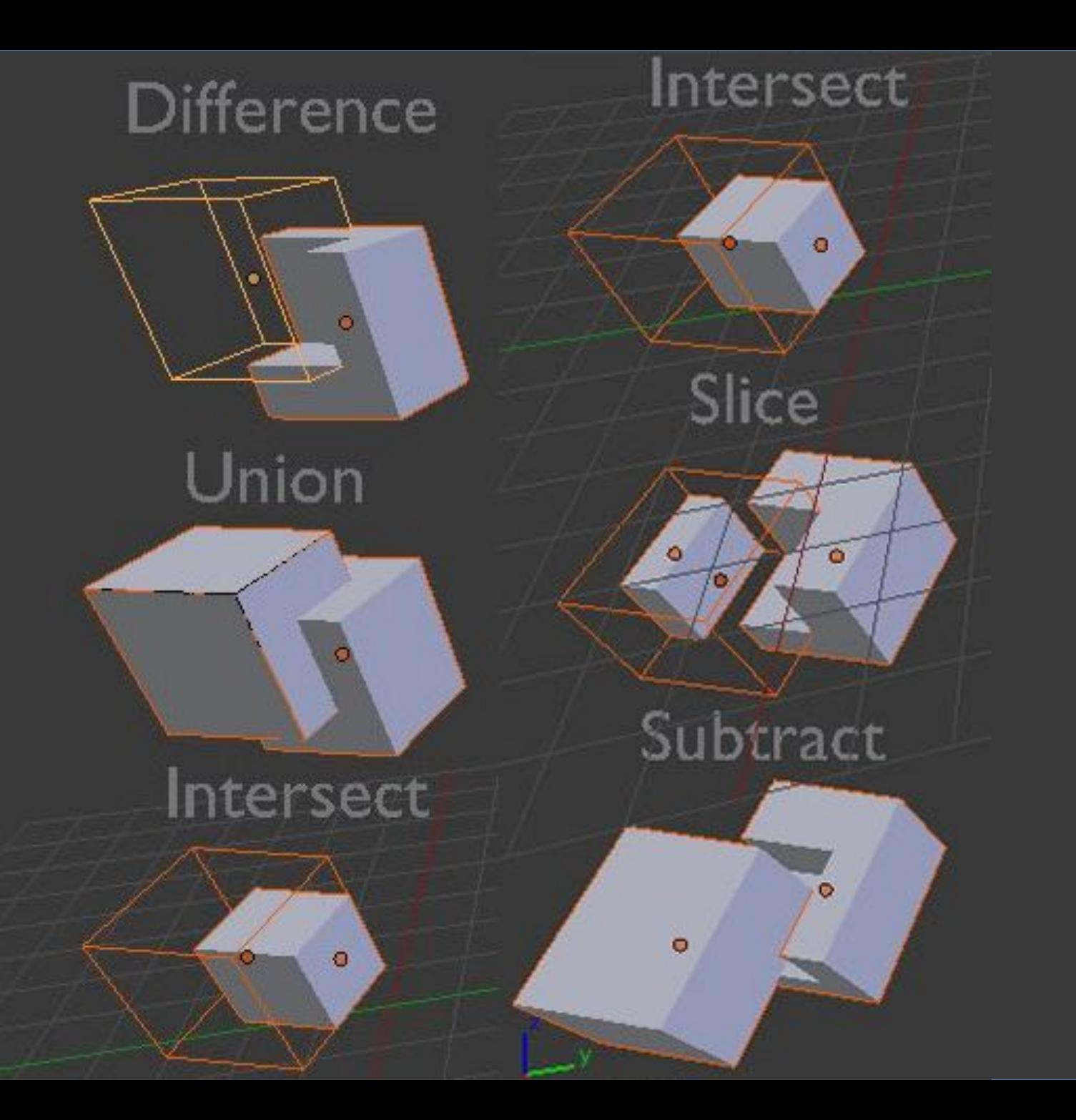

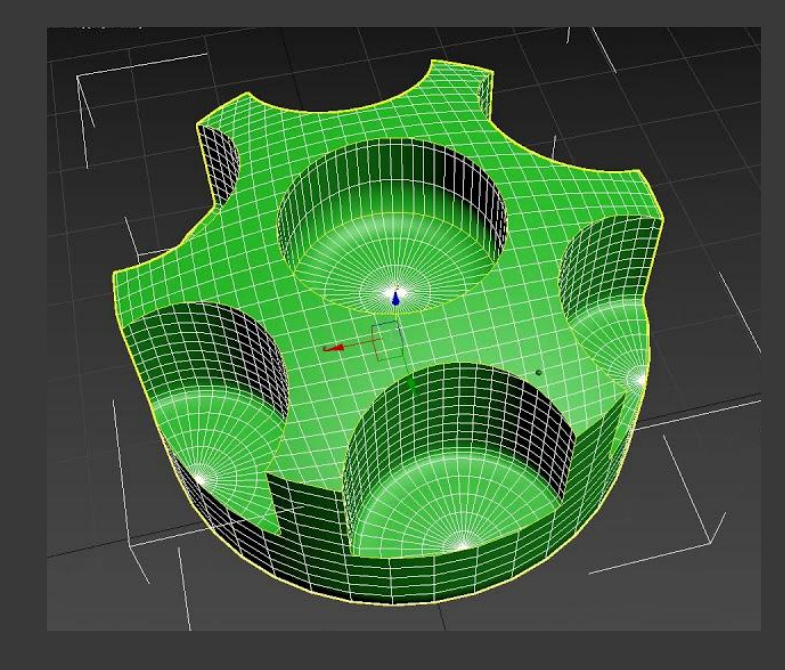

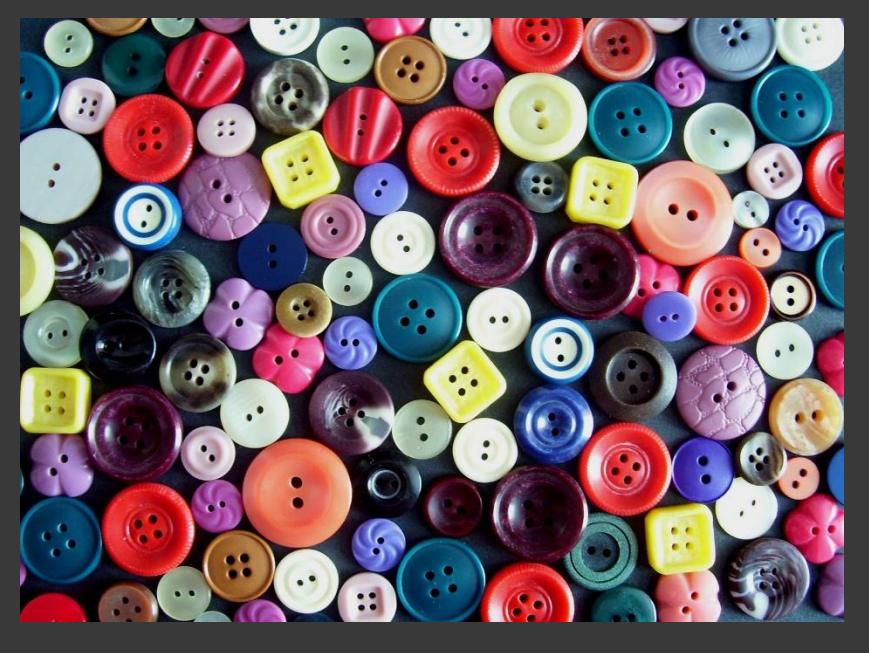

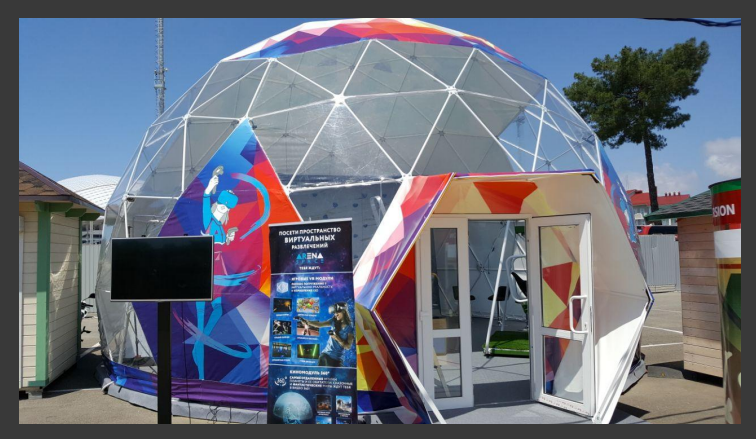

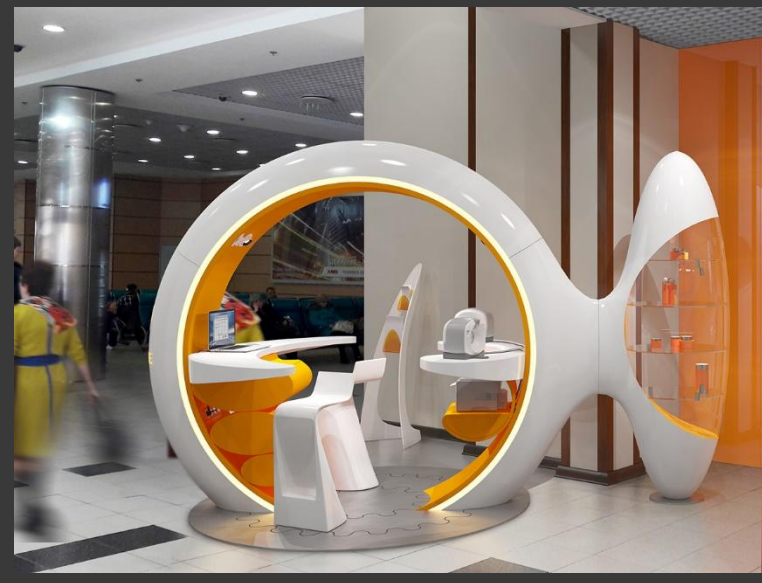

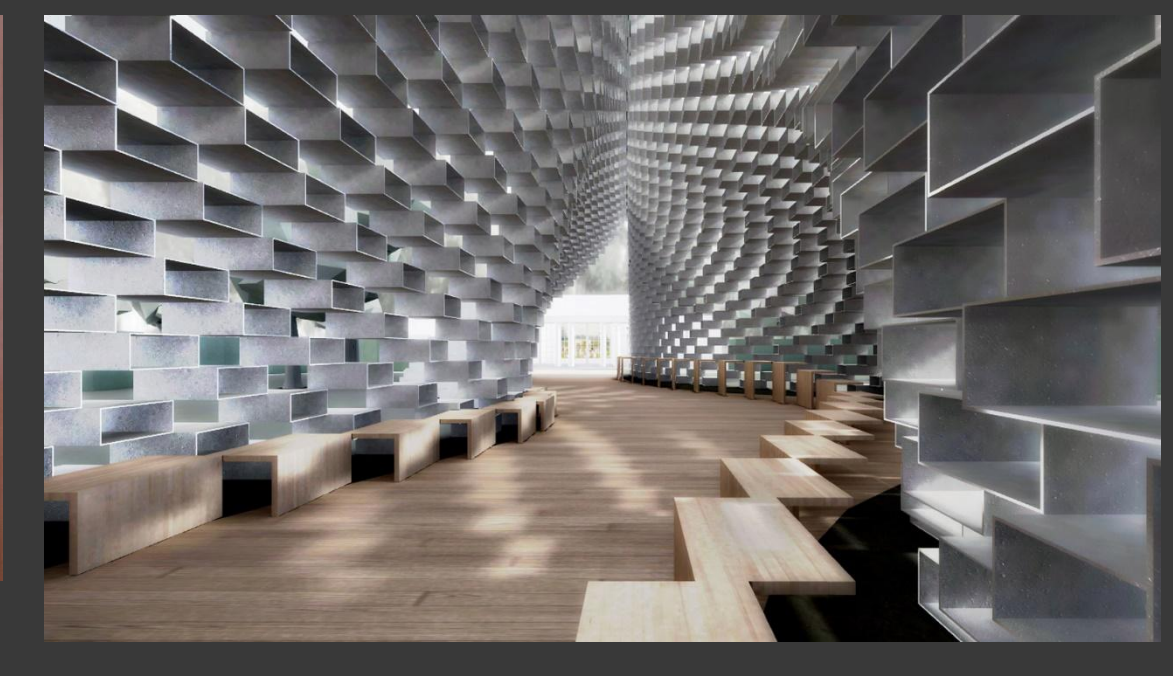

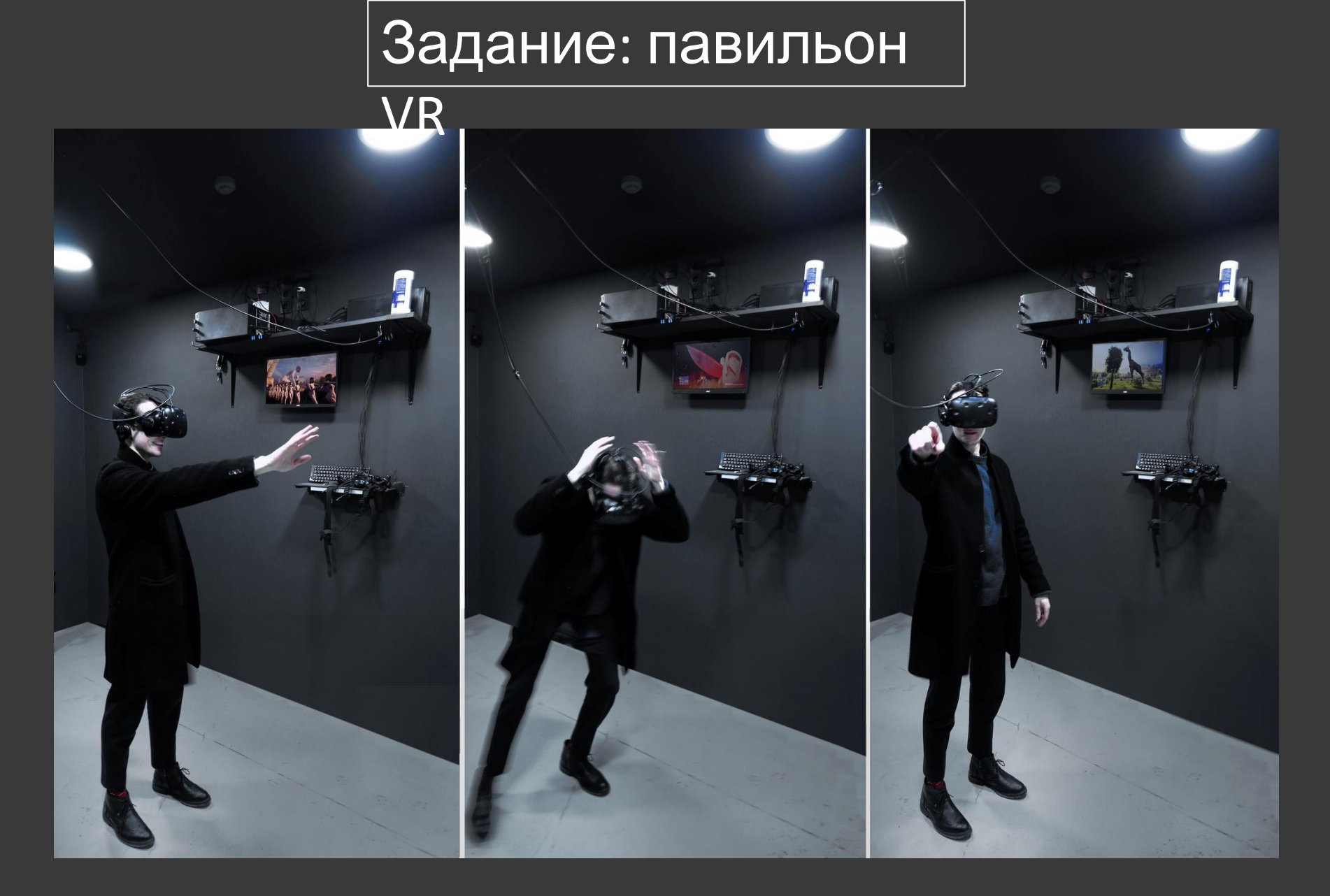

## Модификатор Subdivision Surface

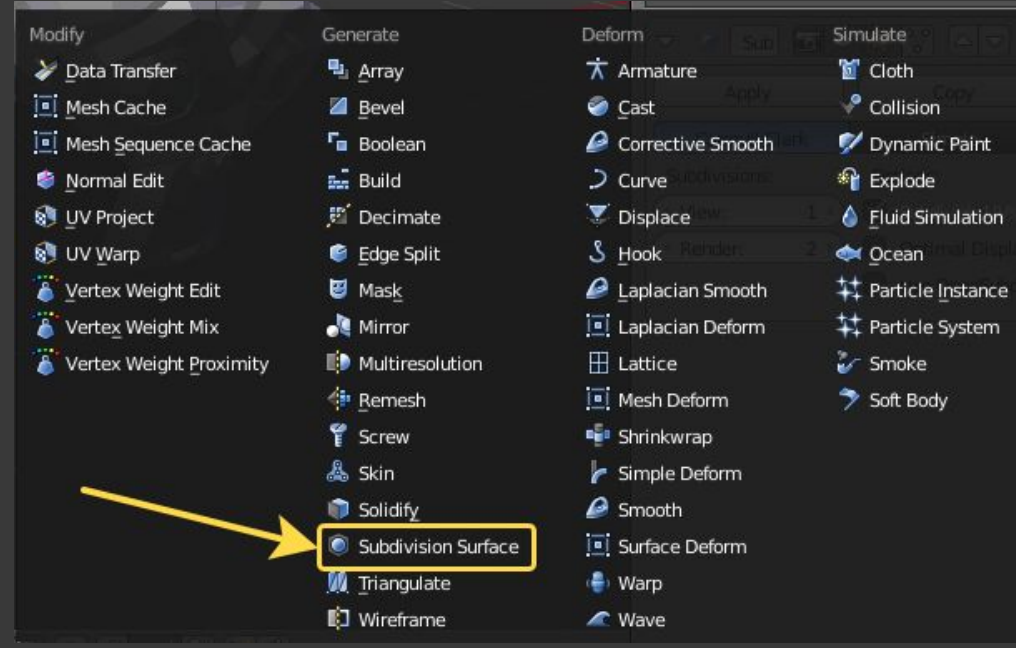

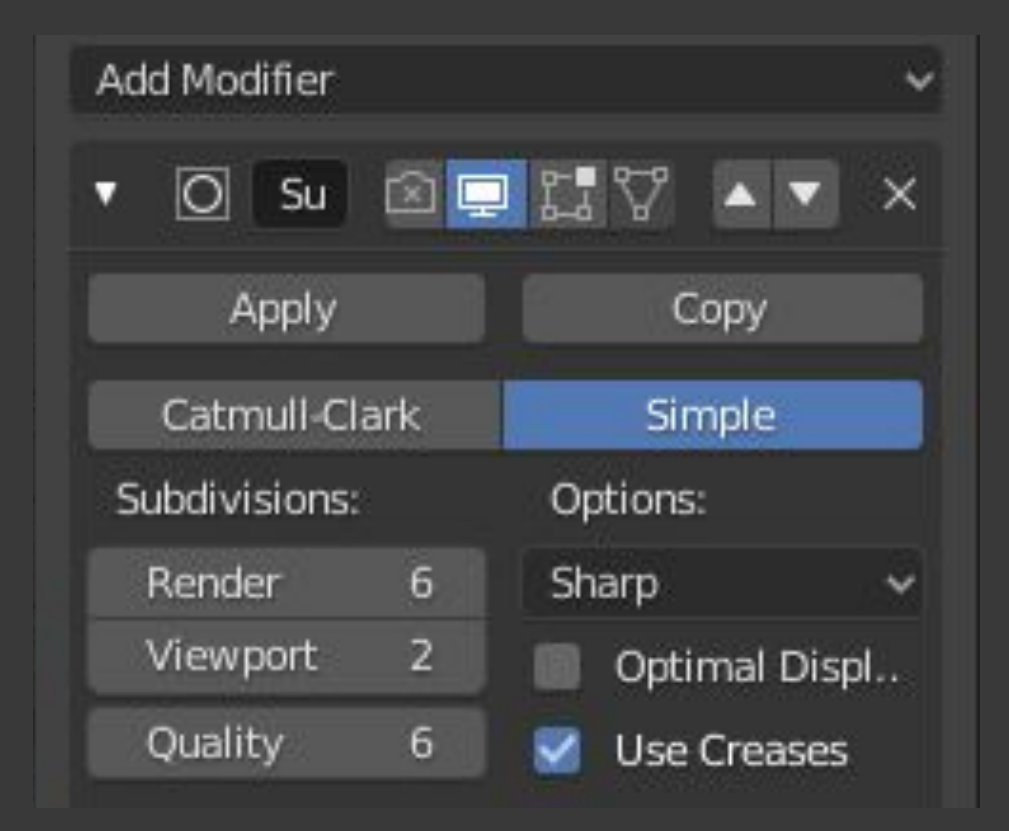

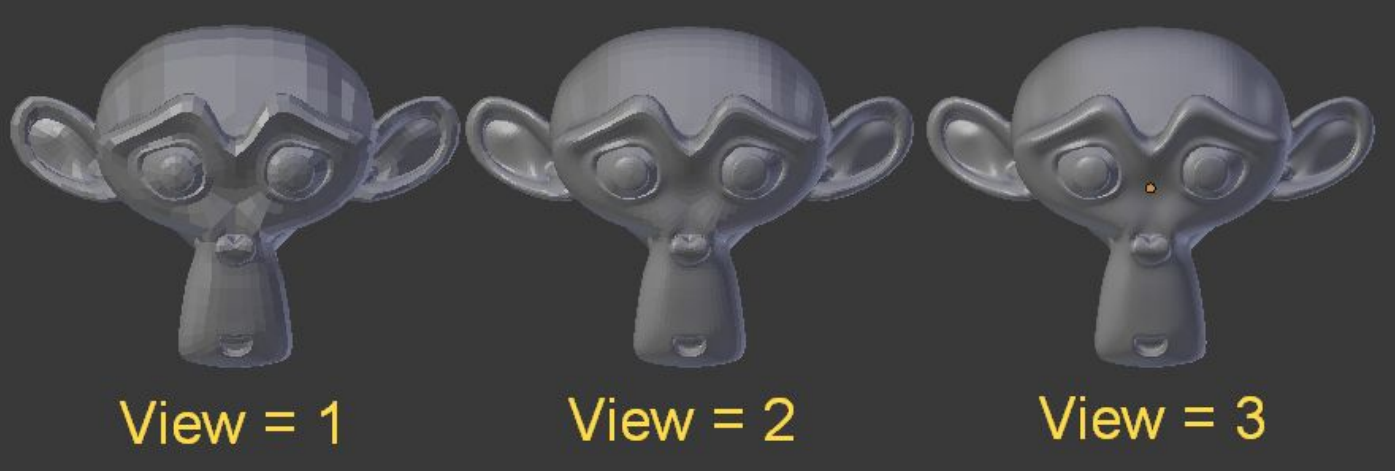

За степень сглаживания отвечают параметры **View и Render** и **Quality View** — это степень сглаживания во время просмотре в 3D View. **Render** — это степень сглаживания при рендеринге. **Quality –** качество

## Базовая геометрия

## Sub-Surf

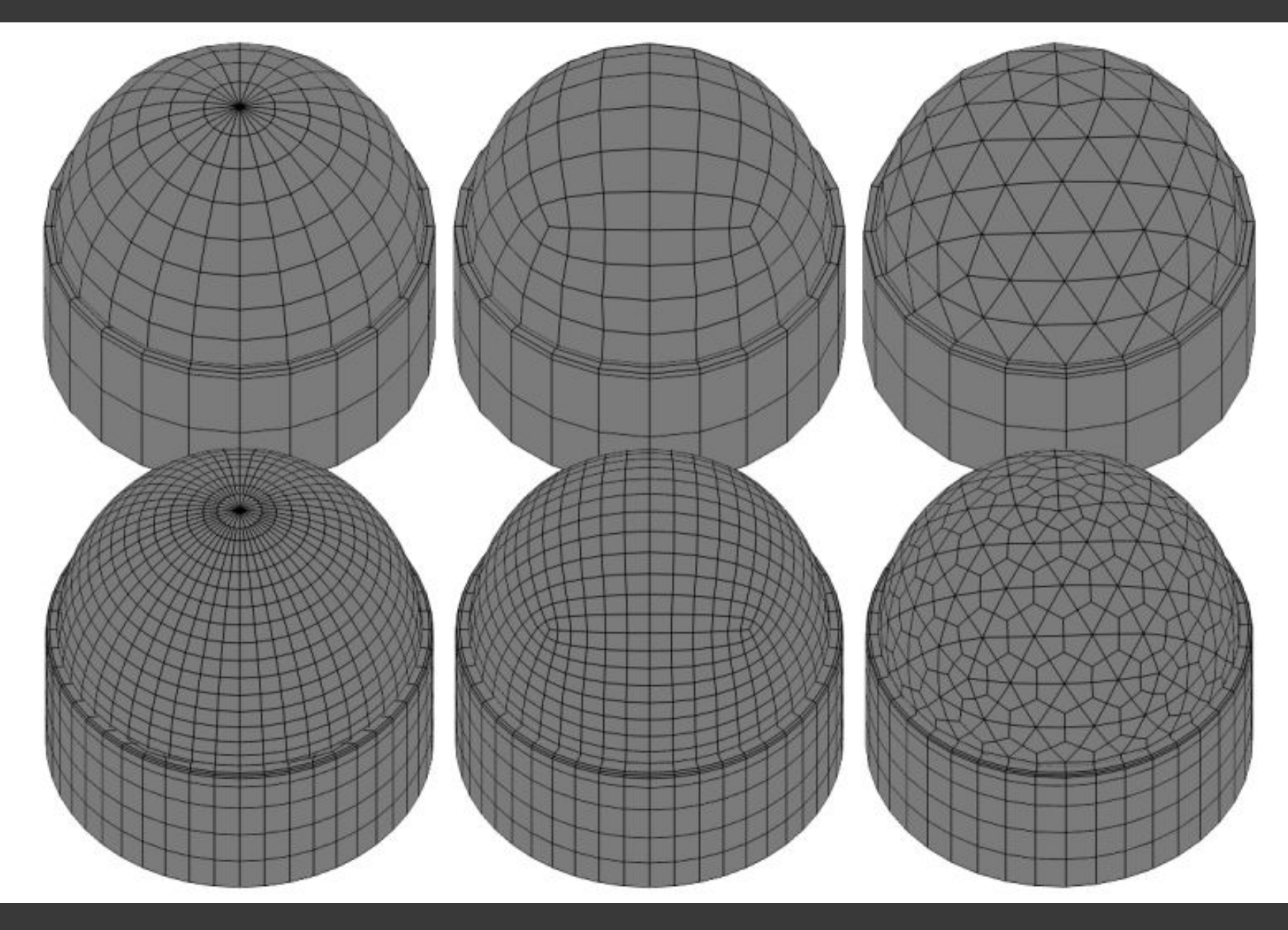

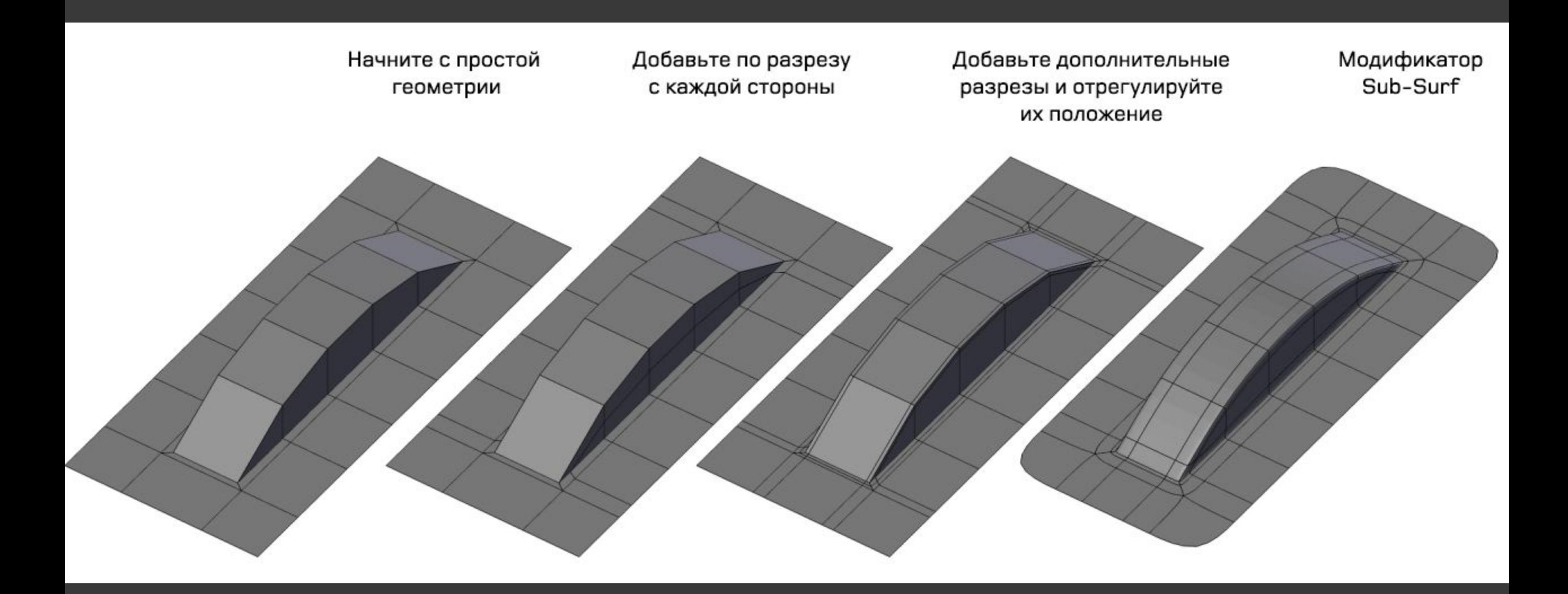